# Willkommen beim «Blitzrechnen digital»

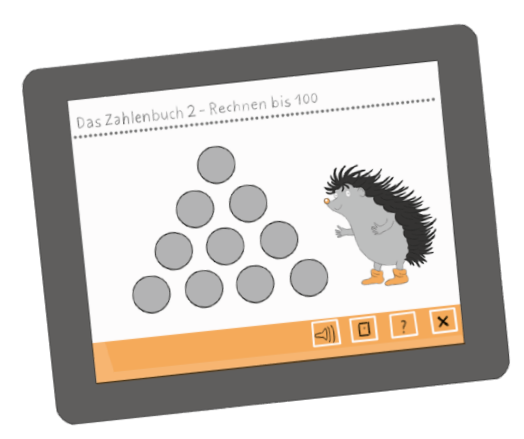

# Systemvoraussetzungen

Damit das Programm «Blitzrechnen digital – Digitaler Inhalt zum Schweizer Zahlenbuch, Arbeitsheft» einwandfrei funktioniert, stellen Sie bitte sicher, dass der verwendete Browser auf dem neuesten Stand ist. Wenn Probleme auftreten, empfehlen wir als erste Massnahme, den installierten Browser auf Updates zu prüfen oder einen anderen Browser zu verwenden.

# Die Erklärung der Buttons

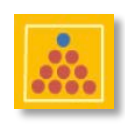

# **Logobutton**

Dieser Button befindet sich immer ganz links in der Menüleiste. Während einer Übung kann man damit auf den Auswahlbildschirm springen, um von dort aus eine andere Übung auszuwählen. Vom Testmodus aus kommt man durch Drücken dieses Buttons zurück zu den Übungen.

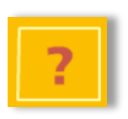

### **Hilfebutton**

Drückt man auf den Button mit dem Fragezeichen, erklärt eine Sprecherin, welche Aktion in der augenblicklichen Situation erforderlich ist. Entsprechende Hervorhebungen auf dem Bildschirm unterstützen die Erklärungen optisch. Die Hilfetexte können beliebig oft abgerufen werden. Sie lassen sich jederzeit abbrechen, indem auf eine beliebige Stelle des Bildschirms gedrückt wird.

# **Punktebutton**

Mit diesem Button – sofern bei der gewählten Übung verfügbar – kann eine bildliche Darstellung der Übung gewählt werden (Darstellung mit Wendeplättchen, Zahlenreihe oder Zahlenfeldern).

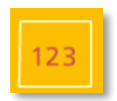

# **Zahlenbutton**

Mit diesem Button kann die symbolische (zahlenbasierte) Darstellung der Übung gewählt werden. Bei mehrfach falscher Lösung wird durch das Blinken des Punktebuttons die Möglichkeit angeboten, die entsprechende Aufgabe in die bildliche Darstellung zu übernehmen und zunächst dort zu lösen, falls eine bildliche Darstellung zur Verfügung steht. Nach richtiger Eingabe springt das Programm automatisch wieder auf die symbolische Version, wo die Lösung noch einmal eingegeben werden muss.

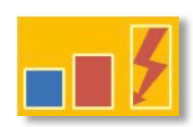

# Stufenbuttons

Mit diesen Buttons sind – je nach Übung – unterschiedliche Stufen wählbar, die in der Regel wachsende Schwierigkeitsstufen, zum Teil auch nur unterschiedliche Formen von Aufgaben bezeichnen. Die letzte Stufe mit dem Blitz ist die Teststufe. Sie unterscheidet sich von den vorhergehenden Übungsstufen grundsätzlich: Bei jedem Test ist eine vorgegebene Anzahl von zufällig ausgewählten Aufgaben in einer festgelegten Zeit zu lösen. Am Ende gibt es eine schriftliche Auswertung über den absolvierten Test. Daraus lässt sich abschätzen, welcher Übungsbedarf noch besteht.

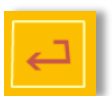

# **Eingabebutton**

Kurz nach Start des Programms blinkt der Eingabebutton als Aufforderung zum Aufruf der Aufgaben, ausser auf der Teststufe, bei der die Aufgaben automatisch nacheinander erscheinen. Zudem dient der Eingabebutton zur Bestätigung der eingetippten Zahlen. Mit ihm wird immer die Eingabe in ein Zahlenfeld abgeschlossen. Die doppelte Betätigung des Eingabebuttons (zur Bestätigung einer Eingabe und zum Aufruf der nächsten Aufgabe) muss beim Üben zur festen Routine werden.

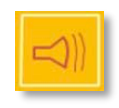

# Lautstärkebutton

Dieser Button ist auf den Auswahlbildschirmen zu finden und erlaubt die Einstellung der Lautstärke bzw. die Stummschaltung für die Sprachausgabe des Programms (Hilfetexte, gesprochene Zahlen). Falls die Umgebung (z.B. im Klassenraum) nicht gestört und dennoch die Sprachausgabe genutzt werden soll, empfiehlt sich während der Arbeit ein Kopfhörer.

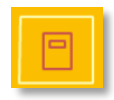

# **Heftbutton**

Mit Drücken auf den Heftbutton im Hauptmenü lässt sich das Anleitungsheft zur Zahlenbuch-Software anzeigen und ausdrucken.

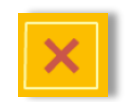

# **Endebutton**

Damit kann (nach einer Bestätigungsabfrage) das Programm beendet werden.

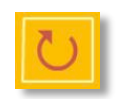

### Wiederholungsbutton (für Testmodule)

Nach dem Drücken dieses Buttons gibt es die Möglichkeit, alle Aufgaben eines Tests, die nicht richtig gerechnet oder in der vorgegebenen Zeit nicht geschafft wurden, noch einmal zu rechnen.

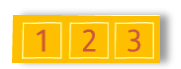

# Ziffernfeld Mit diesen Ziffern werden die Ergebnisse eingetippt.

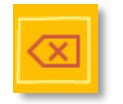

# Rückschritttaste

Eingetippte Zahlen können mit dieser Taste wieder gelöscht werden, z.B. bei falscher Eingabe.

# Die Bedienung des Programms

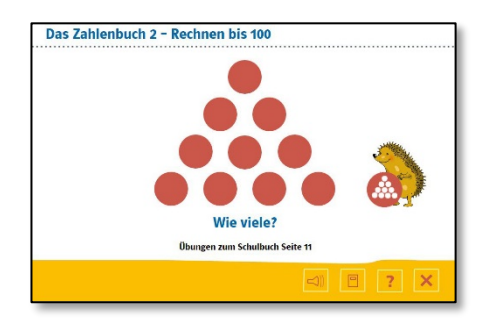

Zugang zum Übungsbereich<br>Nach dem Starten des Programms erscheint der Auswahlbildschirm. Hinter jedem der zehn Plättchen verbirgt sich eine Übunge. Drückt man auf ein Plättchen, färbt es sich blau und darunter erscheint der Name der Übung mit dem Verweis auf die jeweilige Seite im Schulbuch. Ein zweites Drücken auf den blauen Übung

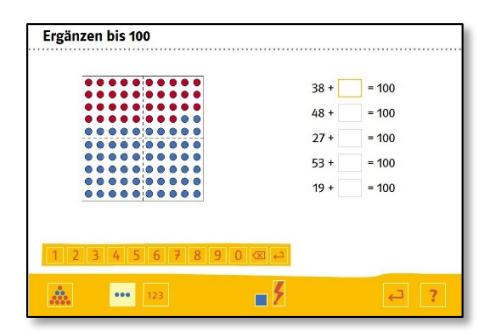

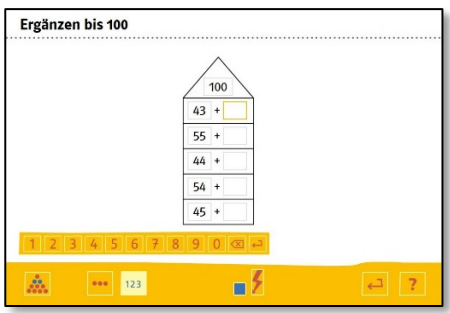

# Bearbeitung der Übungsmodule

Bei jeder Übung steht links oben der Name der Übung. Das Drücken des Hilfebuttons ruft eine<br>ausführliche gesprochene Erklärung auf. Das Programm bietet zuerst immer die unterste Stufe der gewählten Übung in der bildlichen Darstellung an, falls diese verfügbar ist. Beim Üben kann man<br>iederzeit durch Drücken des Zahlenbuttons zur symbolischen Darstellung oder durch Drücken des Stufenbuttons zu einer anderen Stufe wechseln. Ebenso kann ein Test gestartet oder zu einer anderen Übung gewechselt werden.<br>Übung gewechselt werden.<br>Kurz nach Aufruf der Übung blinkt der Eingabebutton. Wird er gedrückt, e

Aufgabe. Das Ergebnis wird mit dem Ziffernfeld eingegeben und mit dem Eingabebutton bestätigt. Zum Aufruf der nächsten Aufgabe muss der Eingabebutton erneut gedrückt werden. Auf jeder Übungsstufe akzeptiert das Programm nur richtige Lösungen. Das Eingabefeld bleibt nach Bestätigung einer falschen Eingabe leer. Immer, wenn eine bestimmte Zahl von Aufgaben gerechnet wurde, erscheint eine kurze Animation mit Igeln.

Bei der symbolischen (ziffernbasierten) Darstellung der Aufgaben, zu der man durch Drücken des Zahlenbuttons gelangt, wird nur noch mit Zahlen gearbeitet.

Ab dem dritten Fehlversuch blinkt zusätzlich – falls bei der Übung vorhanden – der Punktebutton, um darauf hinzuweisen, dass diese Aufgabe, wenn es gewünscht wird, zuerst in der bildlichen Darstellung bearbeitet werden kann. Nach der richtigen Lösung springt das Programm automatisch wieder in die symbolische Darstellung zurück, wo das richtige Ergebnis noch einmal eingegeben werden muss, bevor es zur nächsten Aufgabe geht.

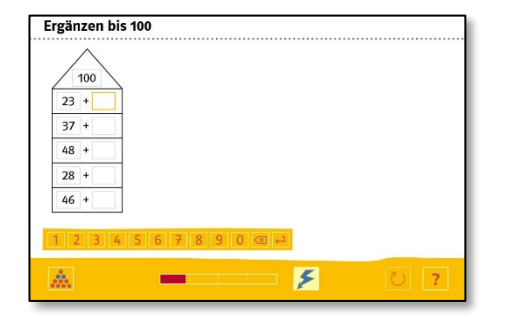

# Bearbeitung der Testmodule

Mit dem Drücken des Blitzbuttons (Blitz) rechts neben dem Stufenbutton gelangt man zum Test der jeweiligen Übung.

Für den Eintrag der Ergebnisse ist ein Zeitlimit festgelegt. Anders als bei den Übungsmodulen werden

jetzt auch falsche Ergebnisse angenommen.<br>Zu den Testmodulen gehört eine veränderte Menüleiste. Der Test wird durch Drücken des<br>Blitzbuttons gestartet. Der Zeitbalken zeigt das Ablaufen der zur Verfügung stehenden Zeit an.

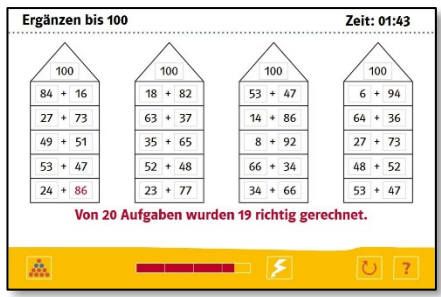

Nach dem Test erscheint auf dem Bildschirm eine Auswertung. Die falschen Ergebnisse sind rot<br>dargestellt und bei den Aufgaben, die in der vorgegebenen Zeit nicht gerechnet wurden, steht ein leeres<br>Ergebnisfeld.<br>Durch Drück

Drücken des Logobuttons kann der Testbereich jederzeit verlassen werden. Man befindet sich dann wieder am Beginn der betreffenden Übung und kann weiterüben.<br>Durch erneutes Drücken des Logobuttons kommt man wieder zum Auswa

Wer alle Übungen beherrscht, kann sich einem Gesamttest mit vermischten Übungen unterziehen. Dieses Testmodul wird auf dem Auswahlbildschirm durch Drücken des kleinen Logos mit dem Igel aktiviert.<br>Mit dem Blitzbutton wird

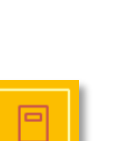

# Übersicht über die einzelnen Übungen

Detaillierte Beschreibungen zu den Übungsmodulen der einzelnen Bände (Blitzrechnen digital 1–4) sowie das jeweilige Impressum sind in dem Dokument hinterlegt, das sich durch Drücken des Heftbuttons öffnen und ausdrucken lässt.

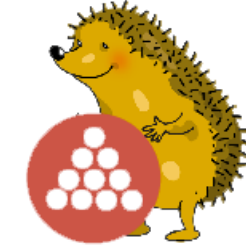